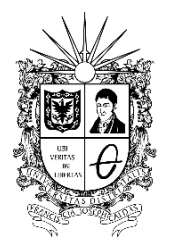

UNIVERSIDAD DISTRITAL FRANCISCO JOSÉ DE CALDAS **Vicerrectoría Académica**

## **IE -19100-2022**

## **PROCEDIMIENTO PARA REALIZAR PAGO DE INSCRIPCIÓN EN PROGRAMAS DE POSGRADOS A TRAVÉS DE PSE Y RECIBO DE PAGO CON CÓDIGO DE BARRAS**

Los aspirantes que deseen realizar una inscripción en un programa de posgrado en la Universidad Distrital Francisco José de Caldas deben ingresar a la página web www.udistrital.edu.co - link de admisiones https://funcionarios.portaloas.udistrital.edu.co/admisiones/ y seguir los siguientes pasos:

1. Diligenciar la información correspondiente al pre registro" paso número 2".

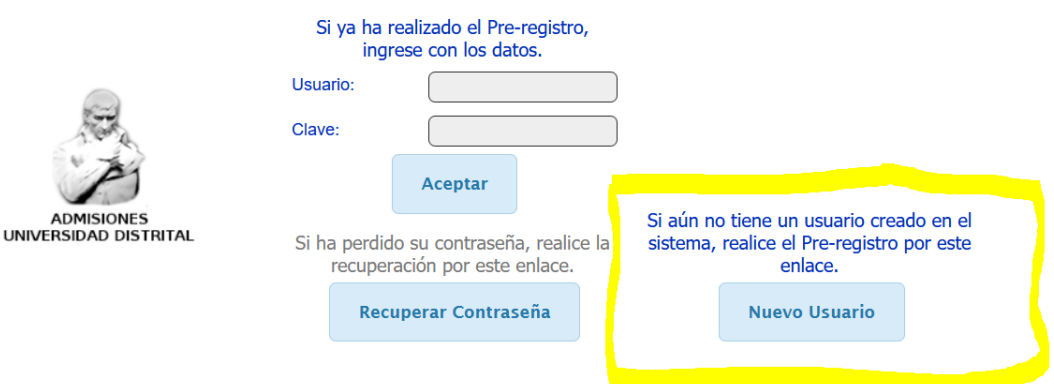

- 2. Una vez realizado el pre registro al correo registrado le llegará una clave para generar el recibo por concepto del valor del formulario de inscripción.
- 3. Ingresar nuevamente al paso de pre registro y digitar el usuario y clave, el usuario es el número de documento de identidad y la clave es la que le envió el sistema al correo electrónico registrado al momento de realizar el pre registro.

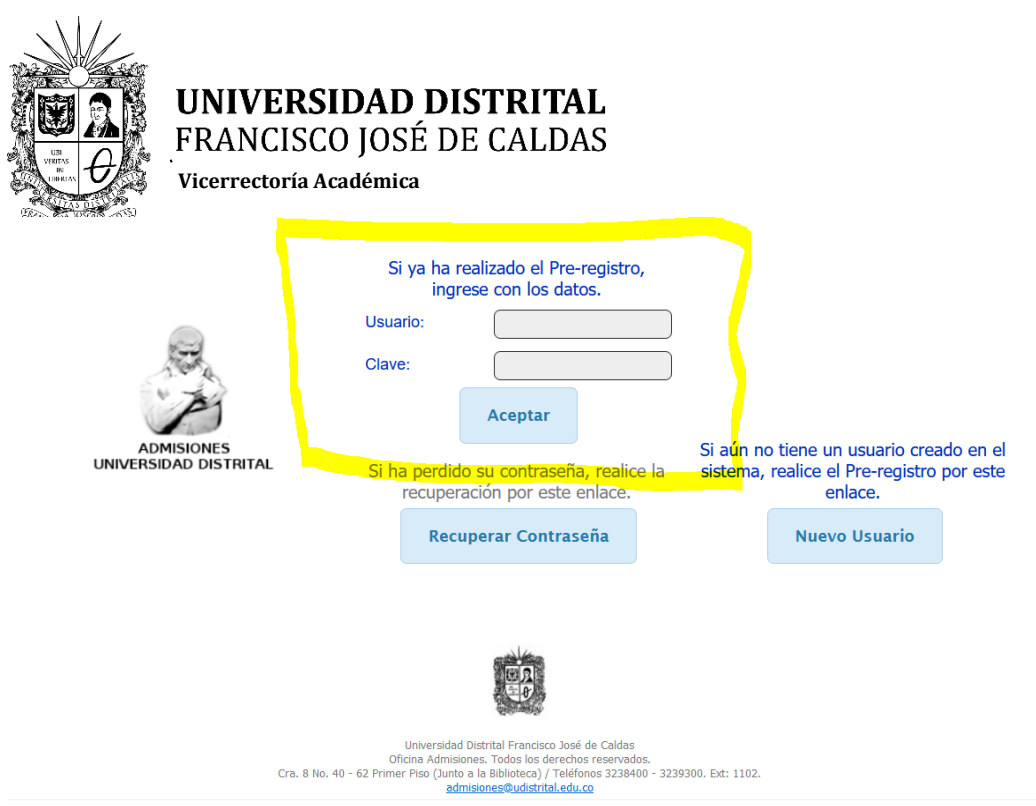

4. Una vez ingrese dar clip en continuar escoger la opción posgrado y dar nuevamente clip en continuar.

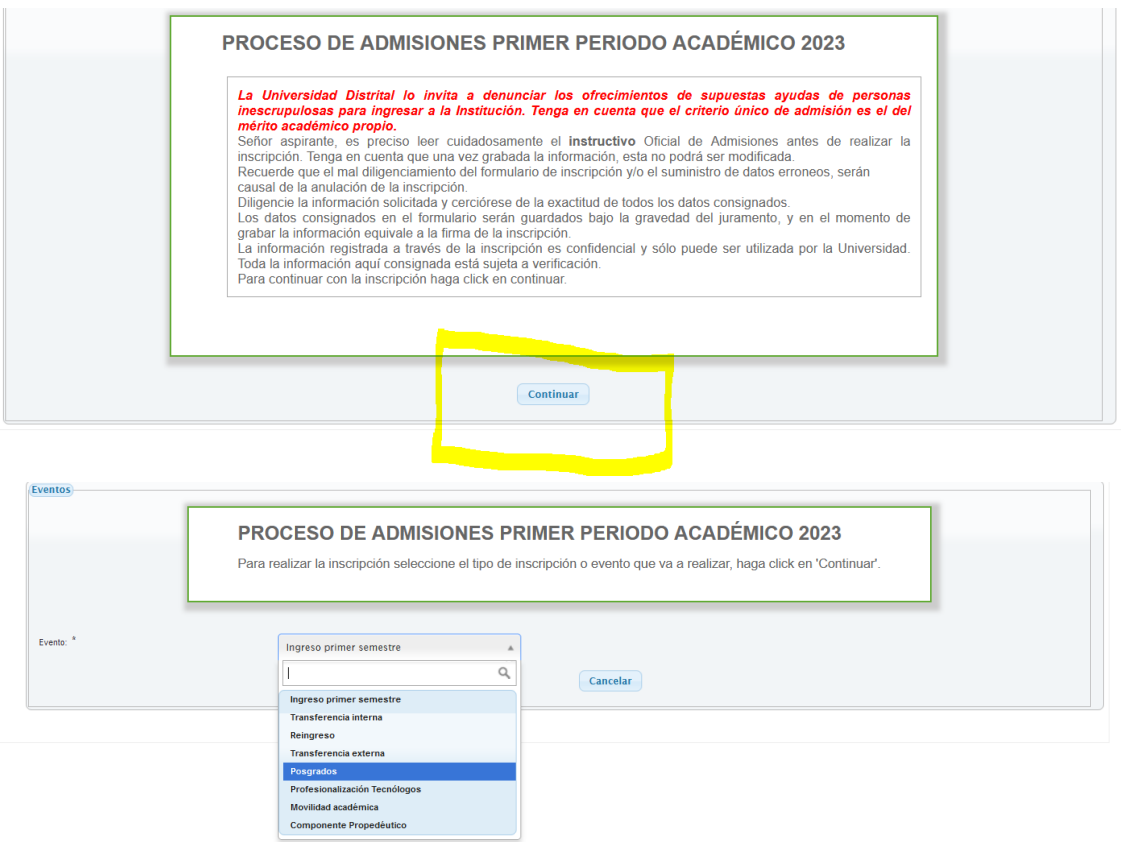

 $\overline{a}$ 

Línea de atención gratuita<br>01 800 091 44 10 www.udistrital.edu.co

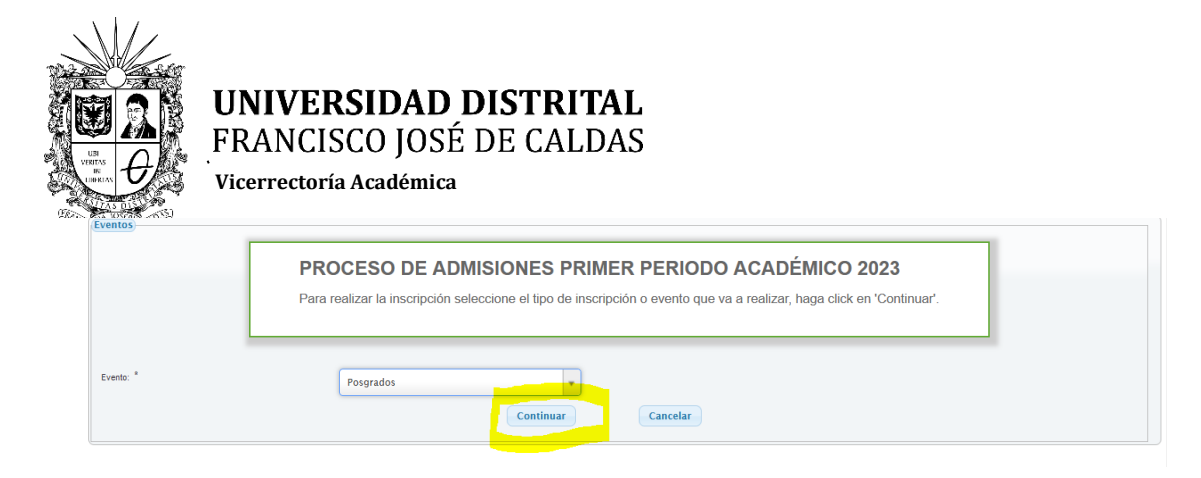

5. Seleccionar el Posgrado de su preferencia y dar clip en continuar, allí aparecerán los datos registrados y una opción que dice GENERAR, dar clip en esta opción y podrá descargar su recibo el cual puede ser pagado en cualquier sucursal del Banco de Occidente y/o realizar el pago en línea por PSE.

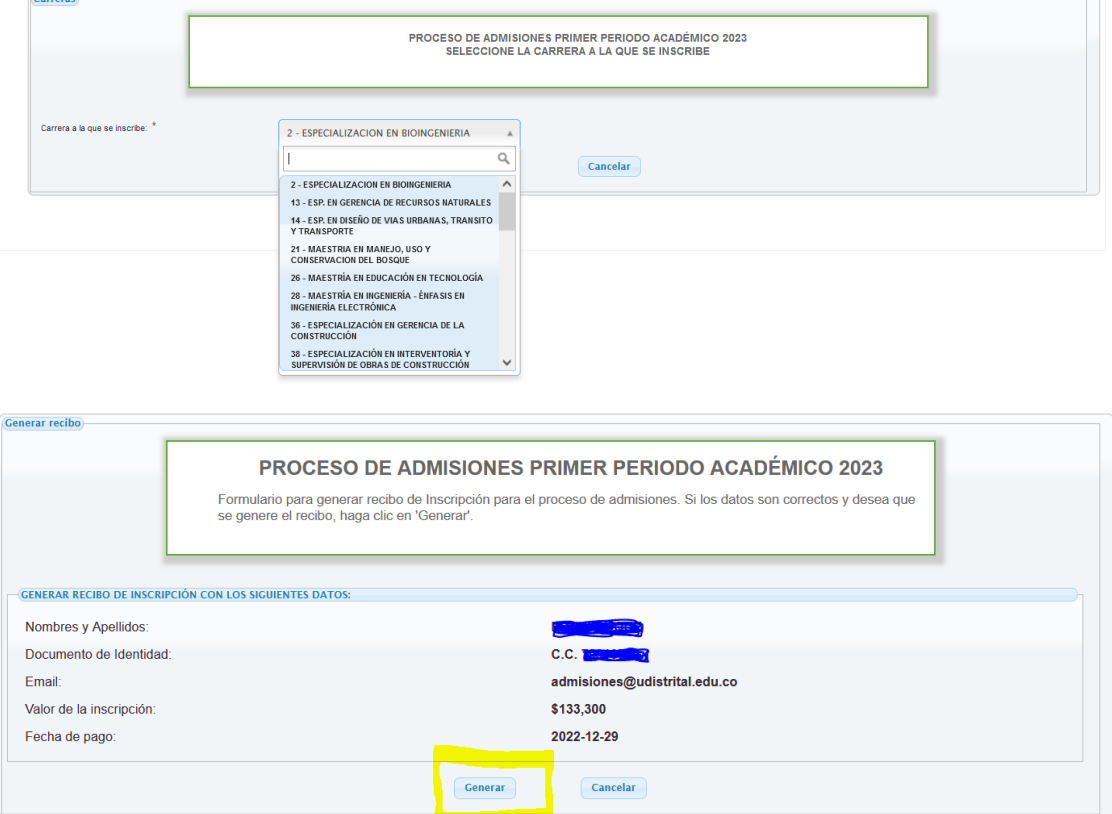

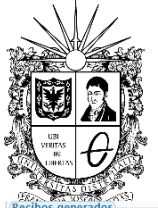

## UNIVERSIDAD DISTRITAL FRANCISCO JOSÉ DE CALDAS

**Vicerrectoría Académica**

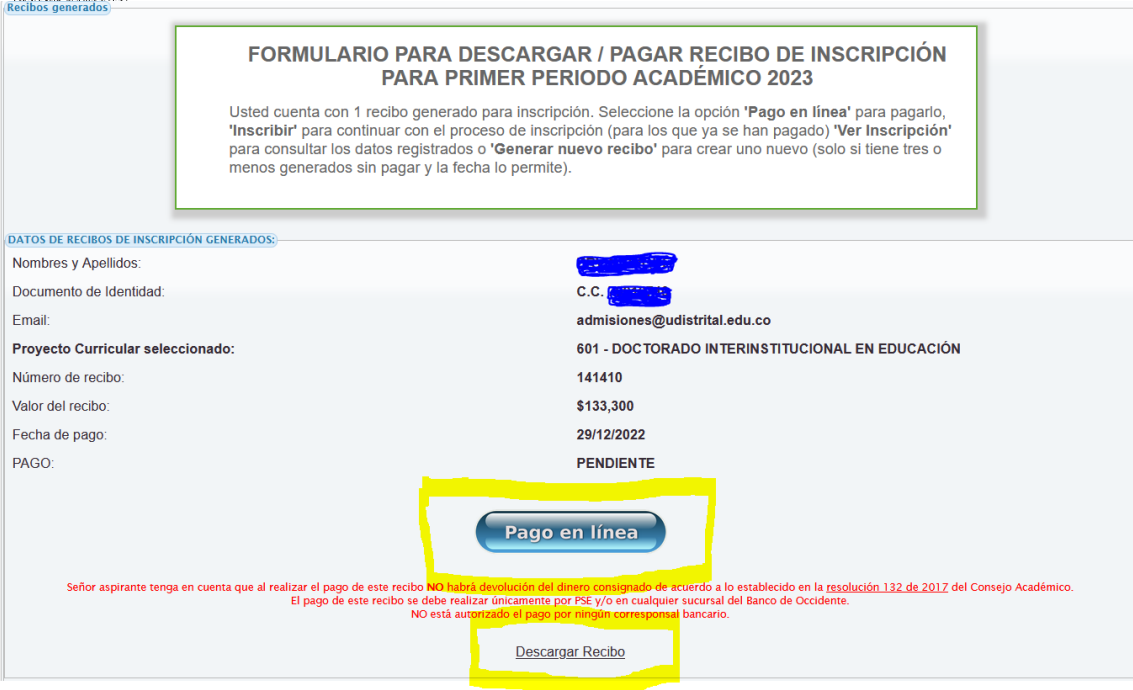

 $\mathcal{L}$